# Release Notes Enterprise Home Screen v2.1

[Introduction](#page-0-0) **[Description](#page-0-1) [Contents](#page-0-2)** [Device Compatibility](#page-0-3) [Installation Requirements](#page-1-0) [Installation Instructions](#page-1-1) [Part Number and Release Date](#page-1-2)

## <span id="page-0-0"></span>Introduction

Enterprise Home Screen (EHS) is a replacement application launcher for Symbol Android devices, designed to allow only specified applications to be launched.

## <span id="page-0-1"></span>**Description**

- Support for TC75 KitKat version 4.4
- Support for MC40 KitKat version 4.4
- Support for MC18 KitKat version 4.4
- Support for MC92 KitKat version 4.4
- This version of EHS uses a new logo and icon.
- EHS Menu can now be accessed using the Action Bar as well as the menu button on the device.

#### UPDATE1

- The purpose of this update is to support StageNow and MDM operations. No new features are included in this update. The contents of this update include the following:
	- EHS L 020104.apk Install this APK if the device is:
		- A Jelly Bean device
		- OR
		- TC70 KitKat BSP version 112414
	- $\circ$  EHS R 020104.apk Install this APK if the device is:
		- A KitKat device except TC70 KitKat BSP version 112414
	- o EHS 020104.apk Both the files listed above are embedded in this Installer APK. This APK determines the model and OS of the device and installs the appropriate EHS APK.

NOTE: Install only one of the above APKs.

### <span id="page-0-2"></span>**Contents**

- 1. EHS\_020104.zip
- 2. EHS\_020104\_UPDATE1.zip

## <span id="page-0-3"></span>Device Compatibility

This software release has been approved for use with the following Android devices.

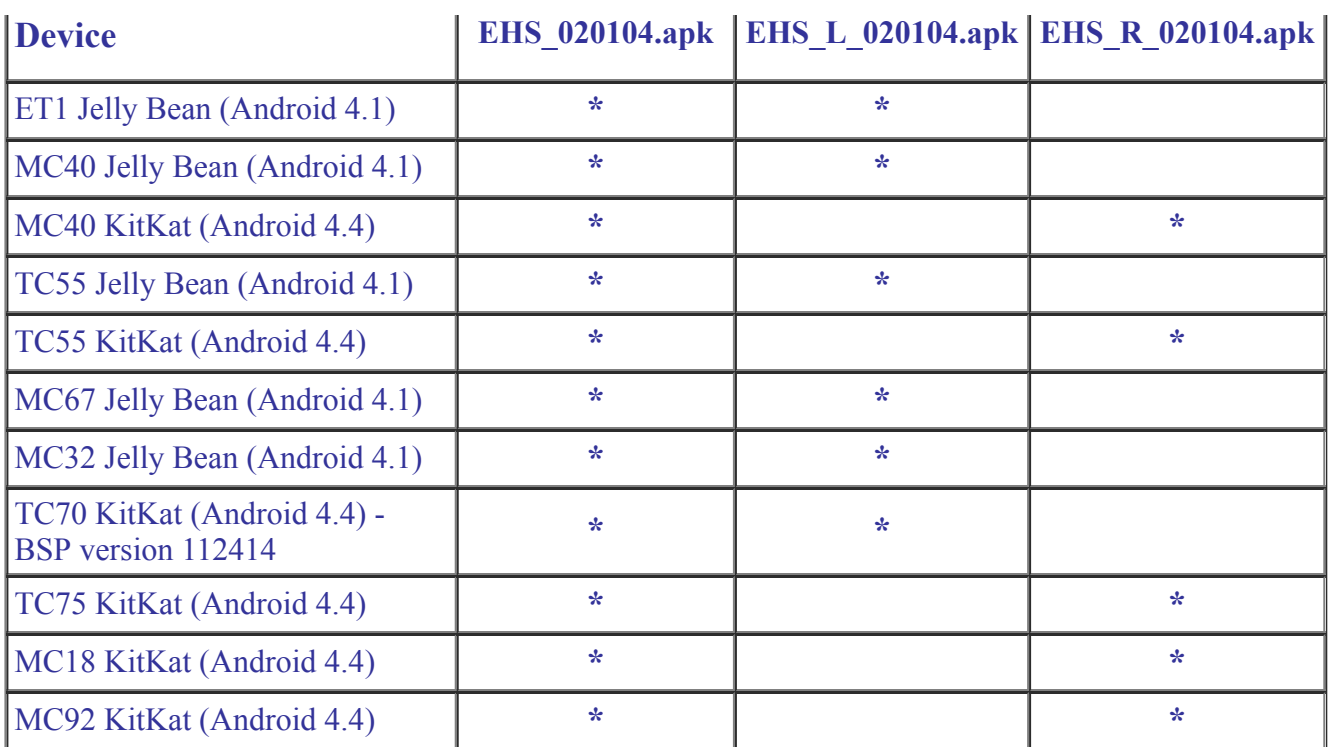

## <span id="page-1-0"></span>Installation Requirements

Enterprise Home Screen has minimal installation requirements. All that is required is a Symbol Android device.

## <span id="page-1-1"></span>Installation Instructions

Detailed installation instructions are provided in the Enterprise Home Screen user guide which is included in the Enterprise Home Screen download zip file.

- 1. Download the EHS zip file from Support Central
- 2. Extract the contents of the zip file to a suitable loaction on your computer
- 3. Refer to the EHS read me and user guide for detailed installation instructions

### <span id="page-1-2"></span>Part Number and Release Date

EHS\_020104 September 30, 2015